# **Release Note v9**

Ce document liste, par catégorie, les nouvelles fonctionnalités et les améliorations déployées sur les serveurs de productions concernant le code partagé entre les clients (les développements qui ne concernent qu'un seul client car c'est lié à son activité qui n'est pas partagée par d'autres clients ne sont pas listés) depuis le **12 février 2020**. Pour prendre connaissance des fonctionnalités disponibles auparavant, nous vous renvoyons aux Release Notes précédentes, disponibles sur gestion.coopiteasy.be/documents

Les modules *en italique* sont de nouveaux modules créés pour la fonctionnalité décrite. La colonne "installation auto ?" indique, pour les nouveaux modules, si Coopiteasy a installé le module pour les clients utilisant la fonctionnalité-mère (Compta, Ecommerce, packs, ...). Pour les modules existants, la mise à jour est automatique si le module est installé chez le client.

## **Astuces**

#### **Changer les valeurs "exemples" dans les formulaires du portail.**

Il est possible de changer les valeurs exemple (par exemple Prénom : Didier, Nom : Bourdon), en utilisant les traductions.

Si vous avez besoin de le faire, n'hésitez pas à nous contacter.

### Les cookies et Odoo

A la demande de Médor, nous nous sommes penchés sur la question des cookies dans Odoo.

Un cookies : quand on se connecte sur une page internet, le site visité stocke des informations de manière à toujours savoir qui la personne est.

Exemple : un identifiant de session sur un eCommerce pour garder son panier en cours même s'il y a une coupure, choix de sa langue...

Cela n'a rien à voir avec le traking qu'on peut faire suite à l'envoi de mails.

### 1) Cookies d'Odoo

Testé via l'outil d'inspection de Firefox, les cookies de base d'Odoo stockent les infos suivantes :

- la langue d'utilisation du site

- l'identifiant de la session en cours (identifiant anonyme)

Ce sont des cookies techniques, et nous ne conseillons pas de les enlever (de peur que le site ne fonctionne plus correctement).

### 2) pour les mails

- Mass Mailing : Odoo permet de voir la liste des personnes qui ont ouvert un mail parmi les personnes qui ont reçu le mail. Ceci est totalement standard.

Par contre, on ne voit pas qui a cliqué sur quel lien présent dans le mail.

Odoo permet de voir le nombre de clics sur les liens présents dans l'email.

Nous conseillons de le notifier aux personnes qui reçoivent les mails par souci de transparence.

### Rapport de déclaration TVA : mauvaise grille utilisée ?

Nous avons eu des retours de certains clients qui indiquent que leur comptable ont trouvé une erreur dans le module MIS Builder > Déclaration TVA.

L'erreur détectée est liée aux grilles utilisées pour les encodages de notes de crédit.

Cette erreur n'est en fait pas liée au module, mais à l'encodage : il est très important de bien encoder une Note de Crédit (et non pas une facture avec un montant négatif) pour que l'encodage du rapport soit correct.

## Création d'un contact ou d'un article : remplir des champs par défaut

Si vous créez souvent des nouvelles fiches d'articles ou de clients, vous vous retrouvez parfois à recocher des options de manière répétitive (type de produit "stockable", langue du client "Français", etc).

Pour enregistrer des valeurs par défaut qui seront encodées automatiquement à la création de nouvelles fiches, vous pouvez :

- ouvrir une fiche qui a les valeurs concernées correctes
- activer le mode développeur ("debug" dans l'url)
- cliquer sur l'insecte disponible en haut à droite

- choisir l'option "Valeurs par défaut"

- sélectionner dans la liste la valeur par défaut à appliquer, et l'option "tous les utilisateurs"
- cliquer sur "E"nregistrer comme valeur par défaut".

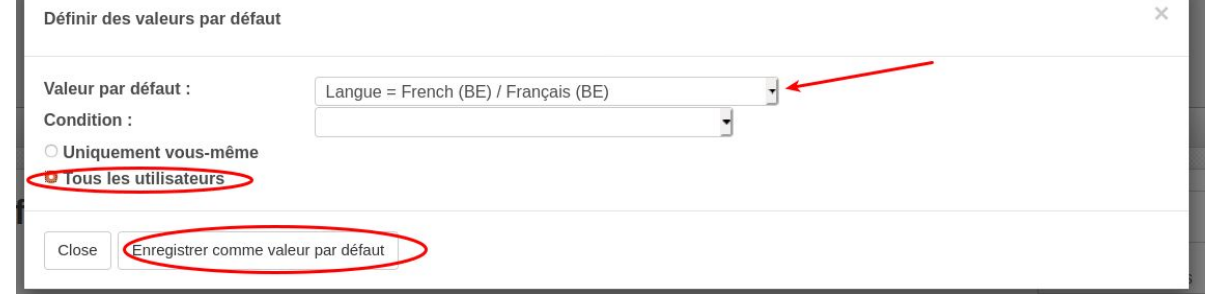

## **Standard**

Rien de neuf.

# **Easy My Coop**

Pour les utilisateurs de Easy My Coop, l'installation/mise à jour de tous les points ci-dessous est automatique pour les bases de données sur notre infrastructure. Si vous êtes hébergés ailleurs, cela peut prendre plus de temps.

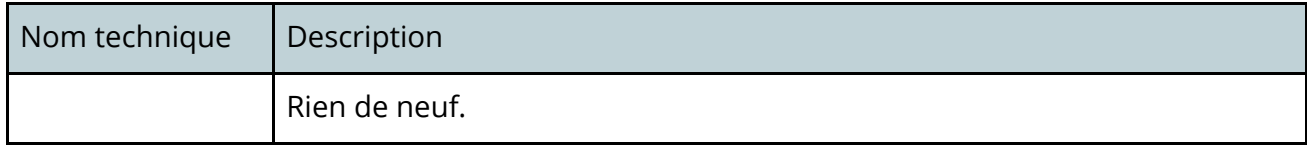

## **Supermarchés Coopératifs**

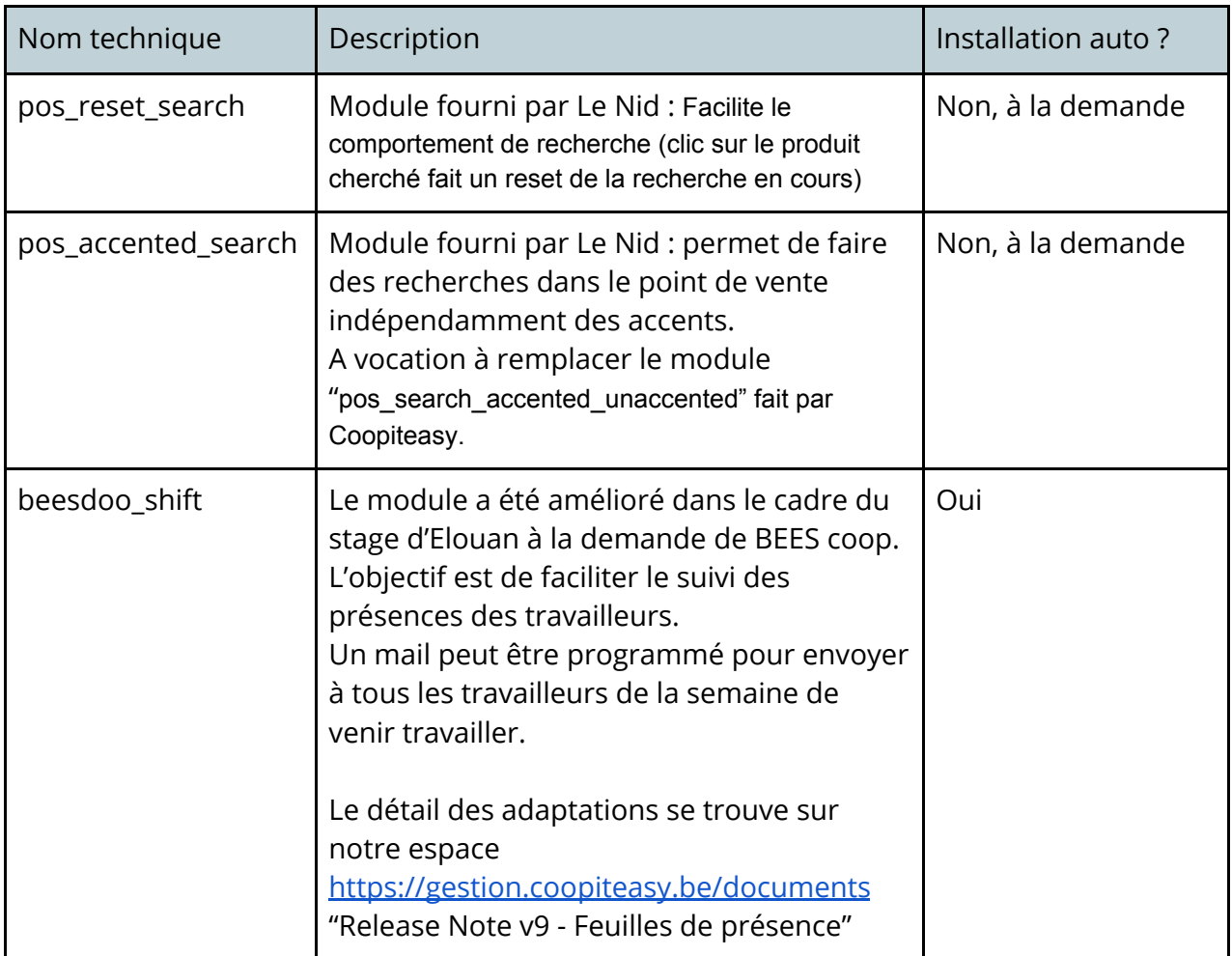

# **Brasseries Coopératives**

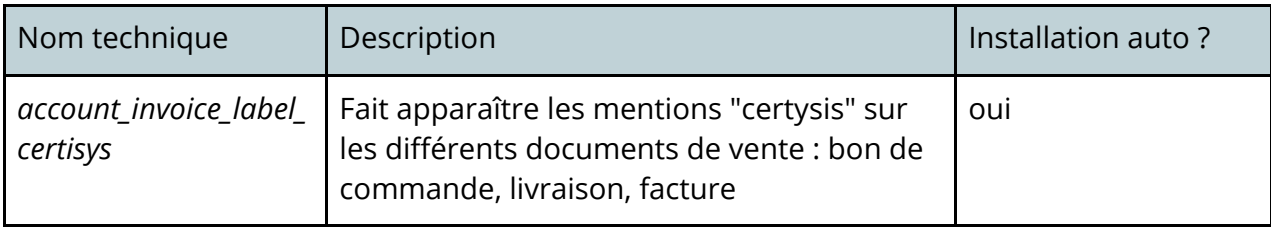